### **Configuration**

### **Anybus IPconfig utility**

The Anybus IPconfiq utility is a Windows-based confiquration utility to set TCP/IP network settings in Anybus devices. It scans the Ethernet network for connected devices and allows the user to set the IP address, netmask, default gateway, DNS and hostname for each unit.

#### **Installation Procedure**

- 1. Go to http://www.anybus.com/products/abxss.shtml and select **File/Document Downloads**.
- 2. Download and install the **IPconfig** package.

#### **Scanning for connected devices**

First ensure that you have connected the Anybus units you want to install on the same Ethernet network the PC is connected to. Use standard Ethernet cables, straight-through or cross-over cables depending on how you connect to the device.

When IPconfig is started, it will scan the Ethernet network for Anybus devices. All detected devices will be presented in a list in the main window. To refresh the list, click on **Scan**.

#### **Changing IP settings**

To change the IP settings on a detected device, double-click the device in the list of devices. This will open up a dialog in which you can enter the desired IP configuration. The default password for authentication of the new settings is "admin".

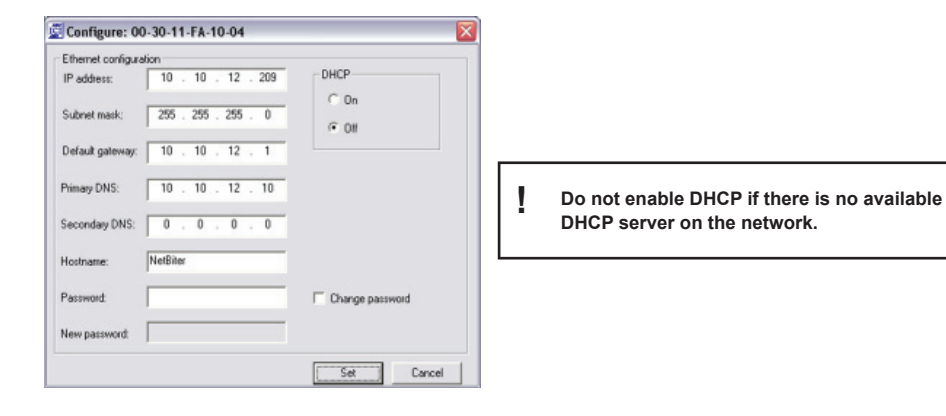

Click **Set** to restart the Anybus device with the new settings applied.

Test the new settings by opening a web browser and entering the assigned IP address. To discover the assigned IP address when using DHCP, simply perform a new scan with the IPconfig utility and locate the device in the list.

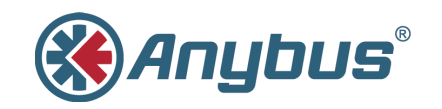

## **INSTALLATION GUIDE Anybus® Modbus-TCP/RTU Gateway**

SP1668 3.1

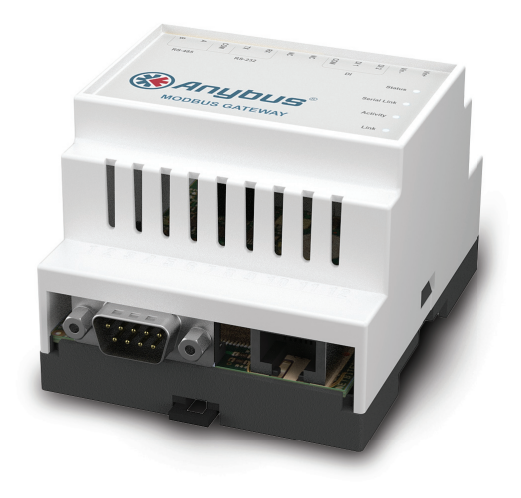

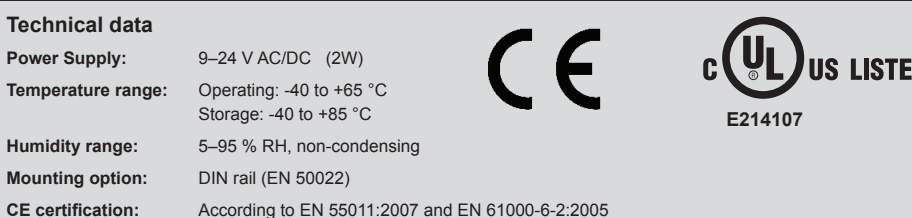

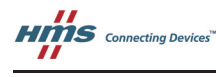

HMS Industrial Networks Mailing address: Box 4126, 300 04 Halmstad, Sweden Visiting address: Stationsgatan 37, Halmstad, Sweden

E-mail: info@hms-networks.com Web: www.anybus.com

SP1668, rev. 3.1, Apr 2016 AB7702-B

### **DIN Rail Mounting**<br> **Connections**

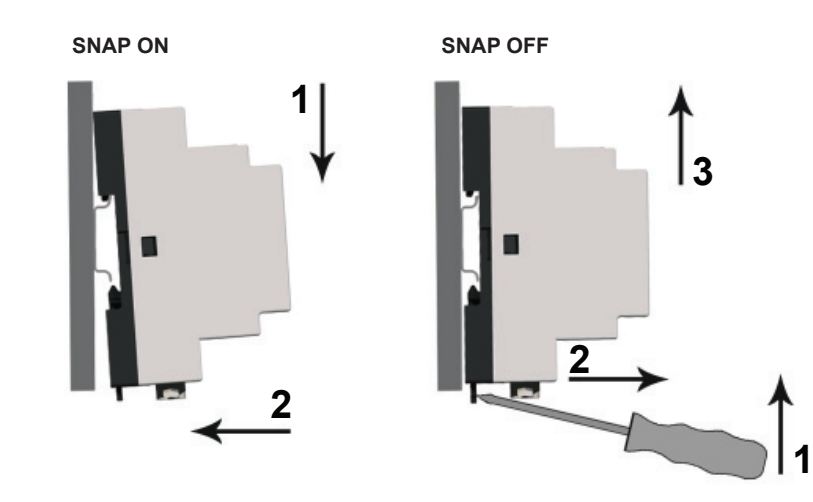

### **LED Indicators**

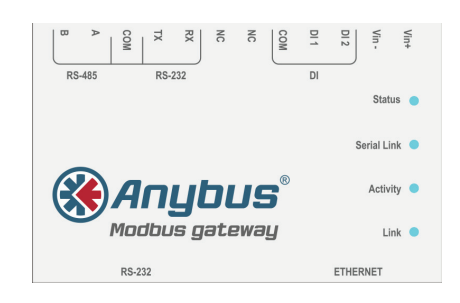

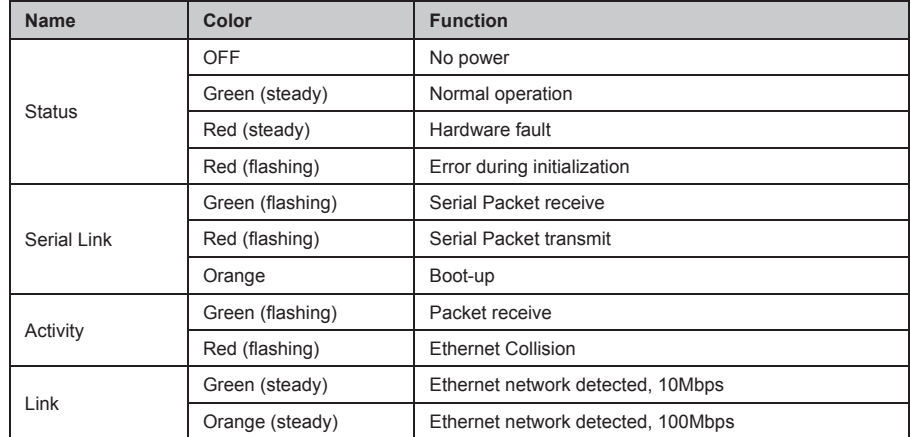

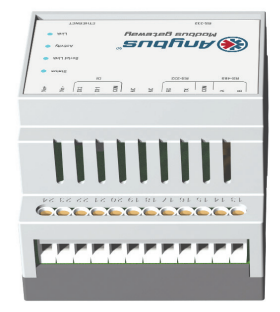

**Power + Communication** (Terminal block)

### **Power + RS-485 Serial (Terminal Block)**

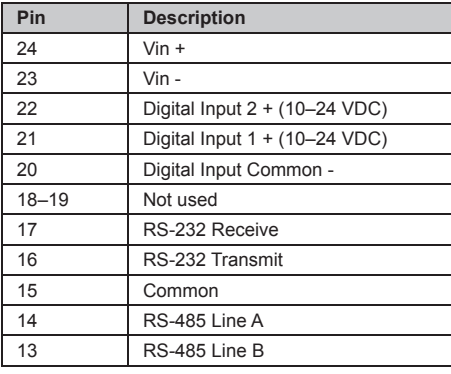

### **RS-232 Serial Port (D-sub)**

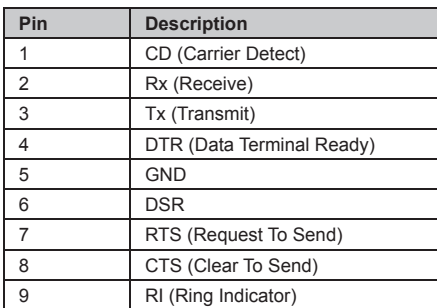

### **Ethernet Port (RJ-45)**

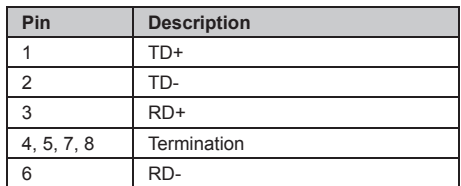

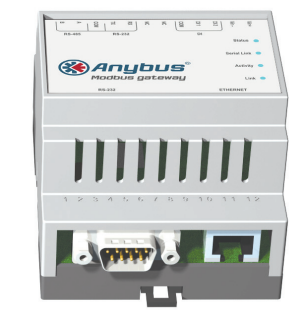

RS-232 Serial Port Ethernet Port  $(RJ-45)$ (D-sub)

**!**

 **Field wiring terminals must be connected with minimum wire size 24 AWG.**

# 6 91 (male) 5

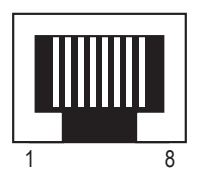